# **Configuring Route Policies with CLI**

This section provides information to configure route policies using the command line interface.

Topics in this section include:

- [Route Policy Configuration Overview on page 892](#page-1-0)
	- $\rightarrow$  [When to Create Routing Policies on page 892](#page-1-1)
	- $\rightarrow$  [Policy Evaluation on page 894](#page-3-0)
	- $\rightarrow$  [Damping on page 897](#page-6-0)
- [Configuring Route Policy Components on page 900](#page-9-0)
	- $\rightarrow$  [Creating a Route Policy on page 902](#page-11-0)
	- $\rightarrow$  [Beginning the Policy Statement on page 901](#page-10-0)
	- $\rightarrow$  [Configuring an Entry on page 904](#page-13-0)
	- $\rightarrow$  [Configuring a Community List on page 905](#page-14-0)
	- $\rightarrow$  [Configuring Damping on page 906](#page-15-0)
	- $\rightarrow$  [Configuring a Prefix List on page 907](#page-16-0)
	- $\rightarrow$  [Configuring PIM Join/Register Policies on page 908](#page-17-0)
- [Route Policy Configuration Management Tasks on page 911](#page-20-0)

# <span id="page-1-0"></span>**Route Policy Configuration Overview**

Route policies allow you to configure routing according to specifically defined policies. You can create policies and entries to allow or deny paths based on various parameters such as destination address, protocol, packet size, and community list.

Policies can be as simple or complex as required. A simple policy can block routes for a specific location or IP address. More complex policies can be configured using numerous policy statement entries containing matching conditions to specify whether to accept or reject the route, control how a series of policies are evaluated, and manipulate the characteristics associated with a route.

## <span id="page-1-1"></span>**When to Create Routing Policies**

Route policies are created in the **config>router** context. There are no default route policies. Each route policy must be explicitly created and applied. Applying route policies can introduce more efficiency as well as more complexity to routers' .

A route policy impacts the flow of routing information or packets within and through the router. A routing policy can be specified to prevent a particular customer's routes to be placed in the route table which causes those routes to not forward traffic to various destinations and the routes are not advertised by the routing protocol to neighbors.

Route policies can be created to control:

- A protocol to export all the active routes learned by that protocol.
- Route characteristics to control which route is selected to act as the active route to reach a destination and advertise the route to neighbors.
- Protocol to import all routes into the routing table. A routing table must learn about particular routes to be able to forward packets and redistribute to other routing protocols.
- Damping.

Before a route policy is applied, analyze the policy's purpose and be aware of the results (and consequences) when packets match the specified criteria and the associated actions and default actions, if specified, are executed. Membership reports can be filtered based on a specific source address.

# **Default Route Policy Actions**

Each routing protocol has default behaviors for the import and export of routing information. [Table 24](#page-2-0) shows the default behavior for each routing protocol.

#### <span id="page-2-0"></span>**Table 24: Default Route Policy Actions**

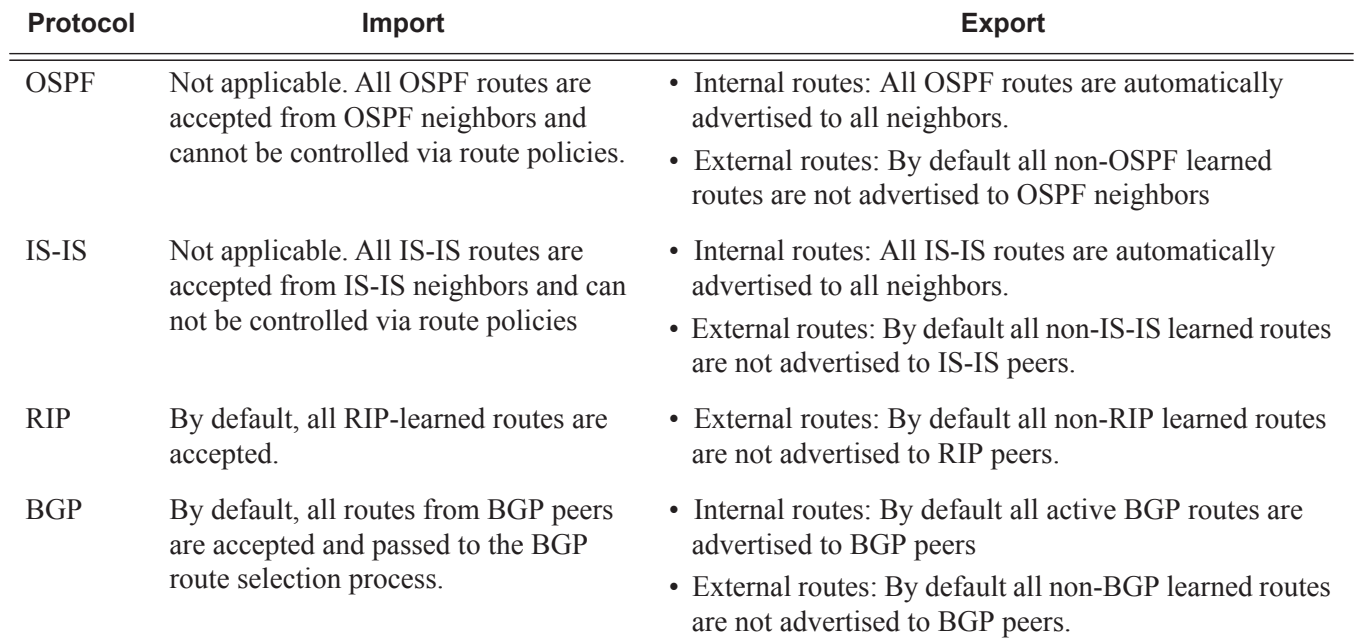

# <span id="page-3-0"></span>**Policy Evaluation**

Routing policy statements can consist of as few as one or several entries. The entries specify the matching criteria. A route is compared to the first entry in the policy statement. If it matches, the specified entry action is taken, either accepted or rejected. If the action is to accept or reject the route, that action is taken and the evaluation of the route ends.

If the route does not match the first entry, the route is compared to the next entry (if more than one is configured) in the policy statement. If there is a match with the second entry, the specified action is taken. If the action is to accept or reject the route, that action is taken and the evaluation of the route ends, and so on.

Each route policy statement can have a default-action clause defined. If a default-action is defined for one or more of the configured route policies, then the default actions should be handled in the following ways:

- The process stops when the first complete match is found and executes the action defined in the entry.
- If the packet does not match any of the entries, the system executes the default action specified in the policy statement.

[Figure 38](#page-4-0) depicts an example of the route policy process.

Route policies can also match a given route policy entry and continue to search for other entries within either the same route policy or the next route policy by specifying the *next-entry* or *nextpolicy* option in the entry's **action** command. Policies can be constructed to support multiple states to the evaluation and setting of various route attributes.

[Figure 39](#page-5-0) depicts the next-policy and next-entry route processes.

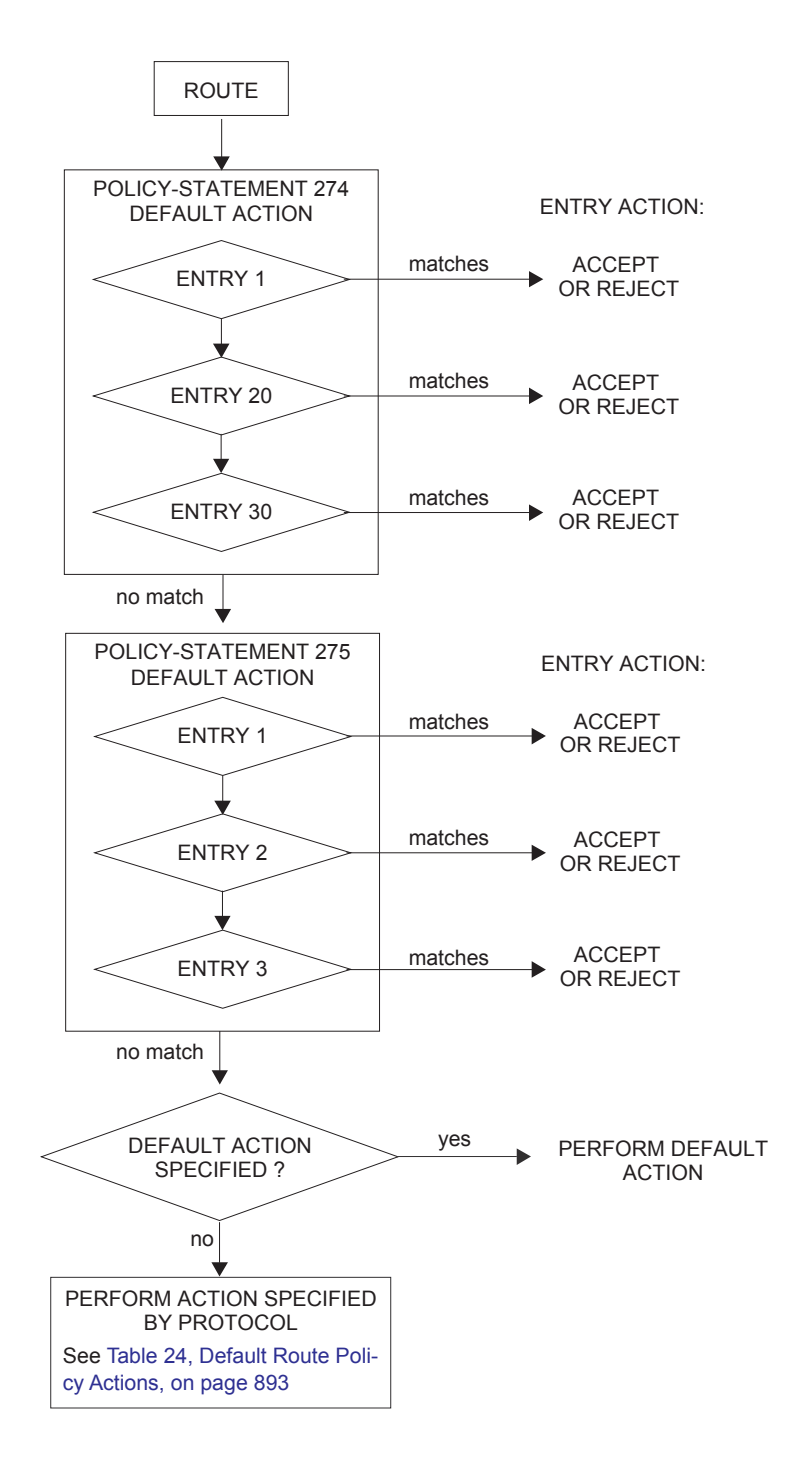

<span id="page-4-0"></span>**Figure 38: Route Policy Process Example**

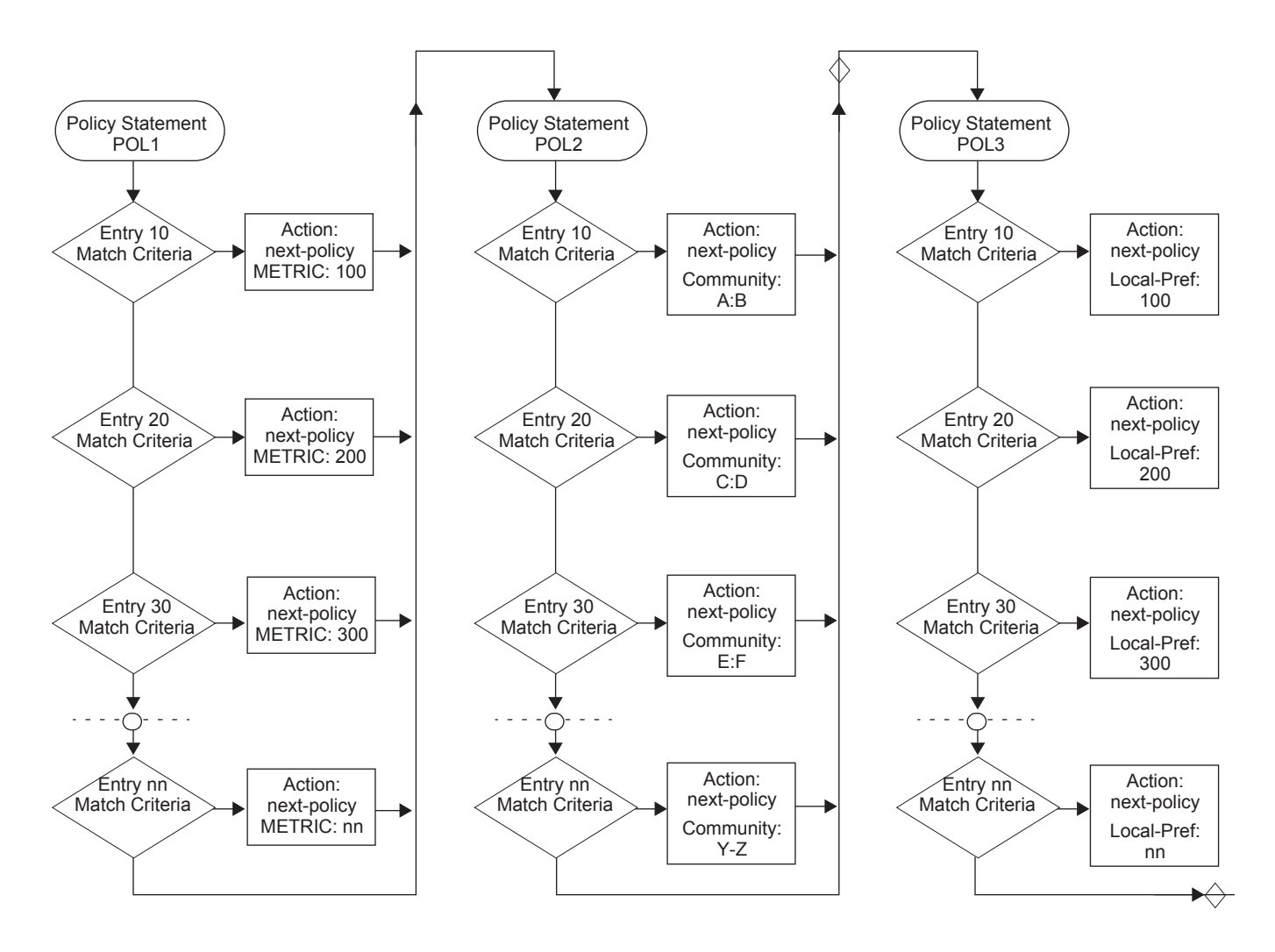

<span id="page-5-0"></span>**Figure 39: Next Policy Logic Example**

### <span id="page-6-0"></span>**Damping**

Damping initiates controls when routes flap. Route flapping can occur when an advertised route between nodes alternates (flaps) back and forth between two paths due to network problems which cause intermittent route failures. It is necessary to reduce the amount of routing state change updates propagated in order to limit processing requirements. Thus, when a route flaps beyond a configured value (the suppress value), then that route is removed from the routing tables and routing protocols until the value falls below the reuse value.

A route can be suppressed according to the Figure of Merit (FoM) value. The FoM is a value that is added to a route each time it flaps. A new route begins with an FoM value of 0.

Damping is optional. If damping is configured, the following parameter values must be explicitly specified as there are no default values:

- suppress
- half-life
- reuse
- max-suppress

When a route's FoM value exceeds the suppress value, then the route is removed from the routing table. The route is considered to be stable when the FoM drops below the reuse value by means of the specified half life parameter. The route is returned to the routing tables. When routes have higher FoM and half life values, they are suppressed for longer periods of time. Figure 40 depicts an example of a flapping route, the suppress threshold, the half life decay (time), and reuse threshold. The peaks represent route flaps, the slopes represent half life decay.

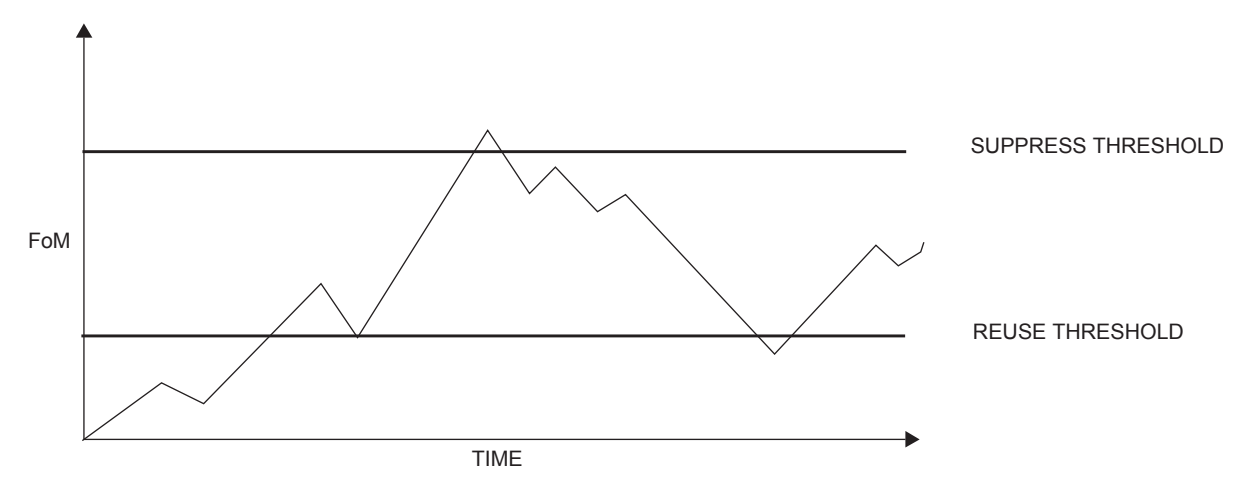

**Figure 40: Damping Example**

# **Basic Configurations**

This section provides information to configure route policies and configuration examples of common tasks. The minimal route policy parameters that need to be configured are:

- Policy statement with the following parameters specified:
	- $\rightarrow$  At least one entry
	- $\rightarrow$  Entry action

Following is a sample route policy configuration:

```
A:ALA-B>config>router>policy-options# info
----------------------------------------------
                  community "all-types" members "5000:[1-6][1-9][0-9]"
                  community "all-normal" members "5000:[1-5][1-9][0-9]"
       . . . 
             as-path "Outside madeup paths" ".* 5001 .*"
                   as-path "Outside Internet paths" ".* 5002 .*"
                   policy-statement "RejectOutsideASPaths"
                        entry 1
                               from
                                   protocol bgpospf
                                     as-path "Outside madeup paths"
                               exit
                               action reject
                               exit
                         exit
                         entry 2
                               from
                                    protocol bgpospf
                                     as-path "Outside Internet paths"
                               exit
                               action reject
                               exit
                         exit
                         entry 3
                               from
                                     protocol ospf
                               exit
to the contract of the contract of the contract of the contract of the contract of the contract of the contract of the contract of the contract of the contract of the contract of the contract of the contract of the contrac
                                     protocol bgpospf
                               exit
                               action reject
                               exit
                         exit
                         entry 4
                               from
                                     protocol isis
                               exit
to the contract of the contract of the contract of the contract of the contract of the contract of the contract of the contract of the contract of the contract of the contract of the contract of the contract of the contrac
                                     protocol bgpospf
                               exit
                               action reject
                               exit
                         exit
                         default-action accept
                         exit
                   exit
                   policy-statement "aggregate-customer-peer-only"
```

```
 entry 1
                   from
                      community "all-customer-announce"
                   exit
                   action accept
                    exit
                exit
                default-action reject
                exit
           exit
----------------------------------------------
A:ALA-B>config>router>policy-options#
```
# <span id="page-9-0"></span>**Configuring Route Policy Components**

Use the CLI syntax displayed below to configure:

- [Creating a Route Policy on page 902](#page-11-0)
- [Beginning the Policy Statement on page 901](#page-10-0)
- [Configuring an Entry on page 904](#page-13-0)
- [Configuring a Community List on page 905](#page-14-0)
- [Configuring Damping on page 906](#page-15-0)
- [Configuring a Prefix List on page 907](#page-16-0)
- [Configuring PIM Join/Register Policies on page 908](#page-17-0)

### <span id="page-10-0"></span>**Beginning the Policy Statement**

Use the following CLI syntax to begin a policy statement configuration. In order for a policy statement to be complete an entry must be specified (see [Configuring an Entry on page 904\)](#page-13-0).

```
CLI Syntax: config>router>policy-options
            begin
               policy-statement name
                  description text
```
The following error message displays when the you try to modify a policy options command without entering begin first.

```
A:ALA-B>config>router>policy-options# policy-statement "allow all"
MINOR: CLI The policy-options must be in edit mode by calling begin before any changes can 
be made.
```
The following example displays policy statement configuration command usage. These commands are configured in the config>router context.

```
Example: config>router# policy-options
         policy-options# begin
```
There are no default policy statement options. All parameters must be explicitly configured.

# <span id="page-11-0"></span>**Creating a Route Policy**

To enter the mode to create or edit route policies, you must enter the **begin** keyword at the **config>router>policy-options** prompt. Other editing commands include:

- The **commit** command saves changes made to route policies during a session.
- The **abort** command discards changes that have been made to route policies during a session.

The following error message displays when the you try to modify a policy options command without entering **begin** first.

```
A:ALA-B>config>router>policy-options# policy-statement "allow all"
MINOR: CLI The policy-options must be in edit mode by calling begin before any changes can 
be made.
A:ALA-B>config>router>policy-options# info
#------------------------------------------
# Policy
#------------------------------------------
        policy-options
            begin
            policy-statement "allow all"
         description "General Policy"
         ...
             exit
    exit
----------------------------------------------
A:ALA-B>config>router>policy-options#
```
# **Configuring a Default Action**

Specifying a default action is optional. The default action controls those packets not matching any policy statement entries. If no default action is specified for the policy, then the action associated with the protocol to which the routing policy was applied is performed. The default action is applied only to those routes that do not match any policy entries.

A policy statement must include at least one entry (see [Configuring an Entry on page 904\)](#page-13-0).

To enter the mode to create or edit route policies, you must enter the begin keyword at the **config>router>policy-options** prompt. Other editing commands include:

- The **commit** command saves changes made to route policies during a session.
- The **abort** command discards changes that have been made to route policies during a session.

The following example displays the default action configuration:

A:ALA-B>config>router>policy-options# info --------------------------------------------- policy-statement "1" default-action accept as-path add "test" community add "365" damping "flaptest" next-hop 10.10.10.104 exit exit ---------------------------------------------- A:ALA-B>config>router>policy-options#

## <span id="page-13-0"></span>**Configuring an Entry**

An entry action must be specified. The other parameters in the **entry action** context are optional. Refer to the Route Policy Command Reference on page 907 for the commands and syntax.

The following example displays entry parameters and includes the default action parameters which were displayed in the previous section.

```
A:ALA-B>config>router>policy-options# info
 ----------------------------------------------
             policy-statement "1"
                 entry 1
                      to
                          protocol bgp
                          neighbor 10.10.10.104
                      exit
                      action accept
                      exit
                  exit
                  entry 2
                      from
                         protocol ospf 1
                      exit
                      to
                         protocol ospf
                          neighbor 10.10.0.91
                      exit
                      action accept
                      exit
                  exit
                  default-action accept
                       . . .
                  exit
             exit
----------------------------------------------
A:ALA-B>config>router>policy-options#
           policy-statement "exporttmsgrt"
                  entry 1
                      from
                         protocol vpn-leak
                      exit
                      action accept
                      exit
                  exit
                  entry 2
                     from
                         protocol tms
                      exit
                      action accept
                      exit
                 exit
             exit 
             commit
         exit
     exit
```
# <span id="page-14-0"></span>**Configuring a Community List**

Community lists are composed of a group of destinations which share a common property. Community lists allow you to administer actions on a configured group instead of having to execute identical commands for each member.

The following example displays a community list configuration:

A:ALA-B>config>router>policy-options# info --------------------------------------------- community "**eastern**" members "**100**:**200**" community "**western**" members "**100**:**300**" community "**northern**" members "**100**:**400**" community "**southern**" members "**100**:**500**" community "**headquarters**" members "**100**:**1000**" policy-statement "1" entry 1 to protocol bgp neighbor 10.10.10.104 exit action accept . . . ---------------------------------------------- A:ALA-B>config>router>policy-options#

# <span id="page-15-0"></span>**Configuring Damping**

#### NOTES:

- For each damping profile, all parameters must be configured.
- The suppress value must be greater than the reuse value (see Figure 40 on page 897).
- Damping can be enabled in the config>router>bgp context on the BGP global, group, and neighbor levels. If damping is enabled, but route policy does not specify a damping profile, the default damping profile will be used. This profile is always present and consists of the following parameters:

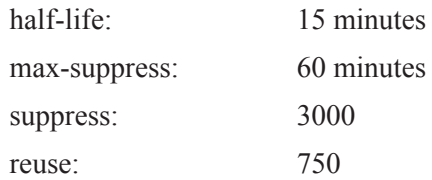

The following example displays a damping configuration:

\*A:cses-A13>config>router>policy-options# info --------------------------------------------- damping "damptest123" half-life 15 max-suppress 60 reuse 750 suppress 1000 exit ---------------------------------------------- \*A:cses-A13>config>router>policy-options#

### <span id="page-16-0"></span>**Configuring a Prefix List**

The following example displays a prefix list configuration:

```
A:ALA-B>config>router>policy-options# info
----------------------------------------------
           prefix-list "western"
                   prefix 10.10.0.1/32 exact
                   prefix 10.10.0.2/32 exact
                   prefix 10.10.0.3/32 exact
                   prefix 10.10.0.4/32 exact
             exit
            damping "damptest123"
               half-life 15
               max-suppress 60
                reuse 750
            exit 
----------------------------------------------
```
A:ALA-B>config>router>policy-options#

### <span id="page-17-0"></span>**Configuring PIM Join/Register Policies**

Join policies are used in Protocol Independent Multicast (PIM) configurations to prevent the transportation of multicast traffic across a network and the dropping of packets at a scope at the edge of the network. PIM Join filters reduce the potential for denial of service (DoS) attacks and PIM state explosion—large numbers of Joins forwarded to each router on the RPT, resulting in memory consumption. See Importing PIM Join/Register Policies on page 78.

\*,G or S,G is the information used to forward unicast or multicast packets.

- **group-address** matches the group in join/prune messages
	- group-address 229.55.150.208/32 exact
- **source-address** matches the source in join/prune messages

source-address 192.168.0.0/16 longer

- **interface** matches any join message received on the specified interface interface port 1/1/1
- **neighbor** matches any join message received from the specified neighbor neighbor 1.1.1.1

The following configuration example will not allow join messages for group 229.50.50.208/32 and source 192.168.0.0/16 but allows other join messages.

#### Configuring policy-statement

```
A:ALA-B>config>router# policy-options
A:ALA-B>config>router>policy-options# begin
A:ALA-B>config>router>policy-options# policy-statement foo
A:ALA-B>config>router>policy-options>policy-statement$ entry 10
A:ALA-B>config>router>policy-options>policy-statement>entry$ from
A:ALA-B>config>router>policy-options>policy-statement>entry>from$ group-address 
229.50.50.208/32
A:ALA-B>config>router>policy-options>policy-statement>entry>from$ source-address 
192.168.0.0
A:ALA-B>config>router>policy-options>policy-statement>entry>from$ exit
A:ALA-B>config>router>policy-options>policy-statement>entry# action reject
A:ALA-B>config>router>policy-options>policy-statement>entry#
```
#### The following configuration example allows registers for \*, 224,0.0.0/8.

```
A:ALA-B>config>router>policy-options# policy-statement reg-pol
A:ALA-B>config>router>policy-options>policy-statement$ entry 10
A:ALA-B>config>router>policy-options>policy-statement>entry$ from
A:ALA-B>config>router>policy-options>policy-statement>entry>from$ group-address 224.0.0.0/
8
A:ALA-B>config>router>policy-options>policy-statement>entry# action accept
A:ALA-B>config>router>policy-options>policy-statement>entry>action# exit
A:ALA-B>config>router>policy-options>policy-statement>entry# exit
A:ALA-B>config>router>policy-options>policy-statement# exit
```

```
A:ALA-B>config>router>policy-options# info
----------------------------------------------
...
           policy-statement "foo"
              entry 10
                  from
 group-address "229.50.50.208/32"
source-address 192.168.0.0 exit
                  action reject
              exit
           exit
           policy-statement "reg-pol"
              entry 10
                  from
                     group-address "224.0.0.0/8"
                  exit
                  action accept
                  exit
              exit
           exit
...
----------------------------------------------
A:ALA-B>config>router>policy-options#
```
### **Configuring Bootstrap Message Import and Export Policies**

Bootstrap import and export policies are used to control the flow of bootstrap messages to and from the RP.

The following configuration example specifies that no BSR messages received or sent out of interface port 1/1/1.

```
A:ALA-B>config>router>policy-options# policy-statement pim-import
:A:ALA-B>config>router>policy-options>policy-statement$ entry 10
:A:ALA-B>config>router>policy-options>policy-statement>entry$ from
:A:ALA-B>config>router>policy-options>policy-statement>entry>from$ interface port 1/1/1
:A:ALA-B>config>router>policy-options>policy-statement>entry>from$ exit
:A:ALA-B>config>router>policy-options>policy-statement>entry# action reject
:A:ALA-B>config>router>policy-options>policy-statement>entry# exit
:A:ALA-B>config>router>policy-options>policy-statement# exit
```

```
:A:ALA-B>config>router>policy-options# policy-statement pim-export
:A:ALA-B>config>router>policy-options>policy-statement$ entry 10
:A:ALA-B>config>router>policy-options>policy-statement>entry$ to
:A:ALA-B>config>router>policy-options>policy-statement>entry>to$ interface port 1/1/1
:A:ALA-B>config>router>policy-options>policy-statement>entry# action reject
:A:ALA-B>config>router>policy-options>policy-statement>entry# exit
:A:ALA-B>config>router>policy-options>policy-statement# exit
```
:A:ALA-B>configure router pim rp bootstrap-import pim-import :A:ALA-B>configure router pim rp bootstrap-export pim-export

# <span id="page-20-0"></span>**Route Policy Configuration Management Tasks**

This section discusses the following route policy configuration management tasks:

- [Editing Policy Statements and Parameters on page 911](#page-20-1)
- [Deleting an Entry on page 913](#page-22-0)
- [Deleting a Policy Statement on page 913](#page-22-1)

#### <span id="page-20-1"></span>**Editing Policy Statements and Parameters**

Route policy statements can be edited to modify, add, or delete parameters. To enter the mode to edit route policies, you must enter the begin keyword at the config>router> policyoptions prompt. Other editing commands include:

- The **commit** command saves changes made to route policies during a session.
- The **abort** command discards changes that have been made to route policies during a session.

The following example displays a changed configuration:

```
A:ALA-B>config>router>policy-options>policy-statement# info
----------------------------------------------
                        description "Level 1"
                        entry 1
                              to
                                   protocol bgp
                                    neighbor 10.10.10.104
                               exit
                               action accept
                               exit
                         exit
                         entry 2
                              from
                                    protocol ospf
                               exit
to the contract of the contract of the contract of the contract of the contract of the contract of the contract of the contract of the contract of the contract of the contract of the contract of the contract of the contrac
                                   protocol ospf
                                    neighbor 10.10.0.91
                               exit
                               action accept
                               exit
                         exit
                         entry 4
                              description "new entry"
                               from
                                   protocol isis
                                    area 0.0.0.20
                               exit
                               action reject
```
#### Route Policies

 exit default-action accept as-path add "test" community add "365" damping "flapper" next-hop 10.10.10.104 exit ----------------------------------------------

### <span id="page-22-0"></span>**Deleting an Entry**

Use the following CLI syntax to delete a policy statement entry:

```
CLI Syntax: config>router>policy-options
            begin
            commit
            abort
            policy-statement name
               no entry entry-id
```
The following example displays the commands required to delete a policy statement entry.

```
Example: config>router>policy-options# begin
        policy-options# policy-statement "1"
        policy-options>policy-statement# no entry 4
        policy-options>policy-statement# commit
```
### <span id="page-22-1"></span>**Deleting a Policy Statement**

Use the following CLI syntax to delete a policy statement:

```
CLI Syntax: config>router>policy-options
            begin
            commit
            abort
            no policy-statement name
```
The following example displays the commands required to delete a policy statement.

```
Example: config>router>policy-options# begin
        policy-options# no policy-statement 1
        policy-options# commit
```
Route Policies

**Page 914 7950 XRS Routing Protocols Guide**